## **Citrix Apps – Mouse offset when using app (clicking is slightly off)**

1. This issue can be fixed by changing your display settings to 100%

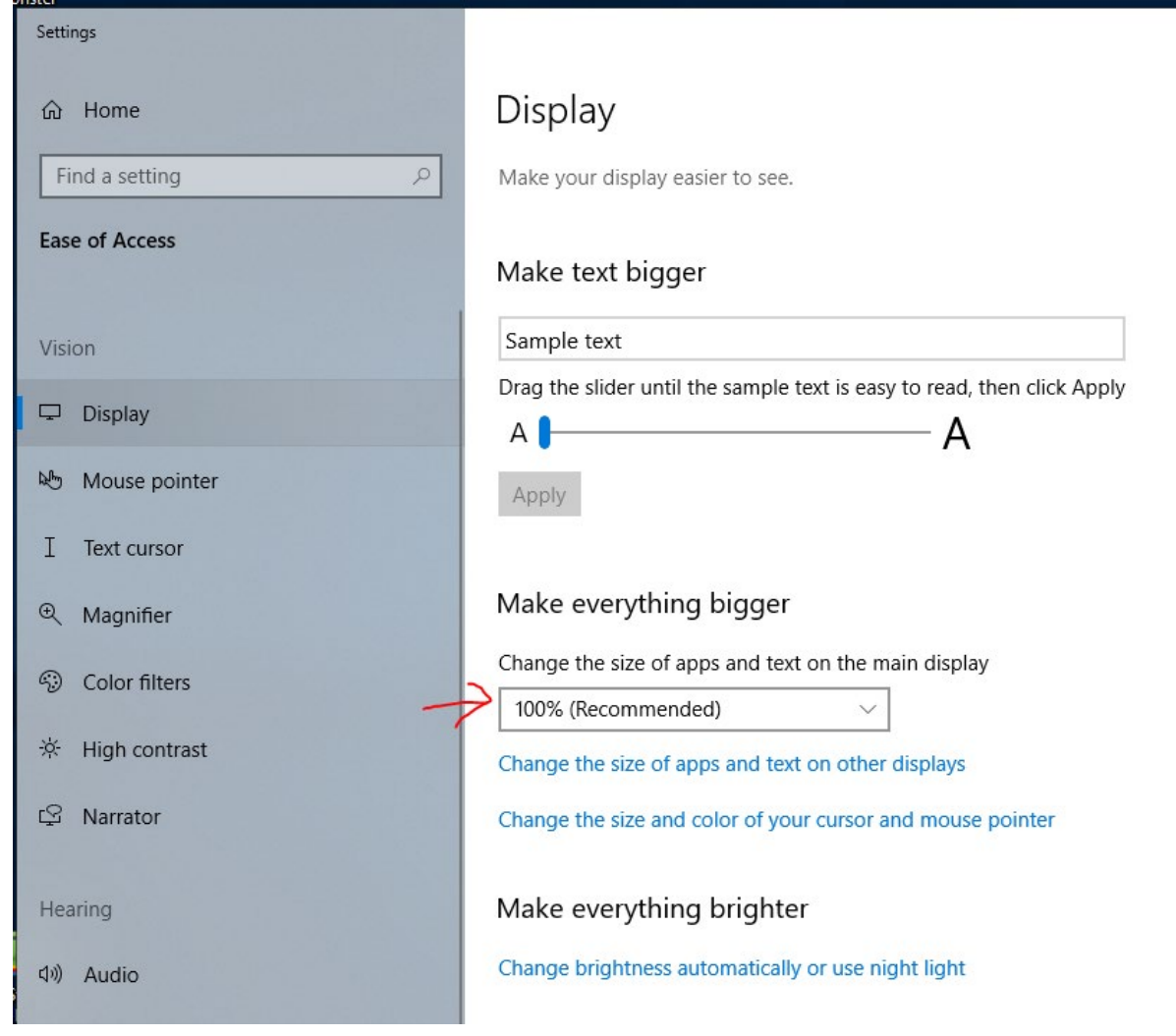

As you can see you would want this to be at 100% to fully utilize the app.

2.